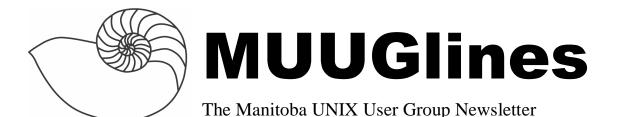

# Next Meeting: November 8th, 2005: Clustering

Mark Spencer, of Red Hat Canada, will be presenting on the topic of clustering. A brief discussion of the different kinds of clusters, as well as the reasons for implementing clusters will be shown. Come prepared to be a participant, as Mark likes to engage the audience in a more seminar style of presentation.

# Where to find the Meeting

Meetings are held at the IBM offices at 400 Ellice Ave. (between Edmonton and Kennedy). When you arrive, you will have to sign in at the reception desk, and then wait for someone to take you up (in groups) to the meeting room. Please try to arrive by about 7:15pm, so the meeting can start promptly at 7:30pm. Don't be late or you may not get in.

Limited parking is available for free on the street, or in a lot across Elice from IBM, for \$1.00 for the evening. Indoor parking is also available nearby, at Portage Place, for \$2.00 for the evening.

# IBM's BlueGene/L machine hits 280TFLOPS

IBM unveiled the completed BlueGene/L at Lawrence Livermore National Laboratory in Livermore, California on October 27<sup>th</sup>. BlueGene/L was at the top of last Top500 supercomputers and will likely remain there for a while. It has 65536 dual processor compute nodes and 32TB of memory. It takes up 2500 sq/ft and consumes 1.5MegaWatts of power.

## **OpenBSD 3.8 Released**

OpenBSD 3.8 was released November 1<sup>st</sup> 2005. For those that pre-ordered CD's, they started shipping October 20<sup>th</sup>.

This releases theme is "Hackers of the Lost RAID", a lot of work went into the new RAID management interface bioctl. bioctl is used to maintain RAID volumes. You can view the status of RAID arrays, add or remove drives (including hot spares) and even interact with SES and SAFTE enclosures. Right now this functionality only works with the ami RAID controllers (like the LSI MegaRAID 320-2E) but hopefully in the future more raid controllers will be supported.

# **Apple Introduces Power Mac G5 Quad**

New Line Features Quad-Core Processing, PCI Express & Workstation Graphics

CUPERTINO, California—October 19, 2005—Apple® today unveiled its new Power Mac® G5 desktop line featuring the Power Mac G5 Quad, providing quad-core processing with two 2.5 GHz dual-core PowerPC G5 processors. All Power Mac G5 models now feature dual-core processors, a new PCI Express architecture and higher performance graphics options including NVIDIA's Quadro FX 4500, bringing the industry standard for workstation graphics to the Mac®.

With two 2.5 GHz dual-core processors, each with 1MB of L2 cache, the Power Mac G5 Quad delivers breakthrough performance on applications used extensively by creative professionals and scientists.

# **Sample Hack from Mapping Hacks**

#### **HACK #49**

## **Get Your Tracklogs in Windows or Linux**

Get your tracklogs and waypoints with command-line tools to enjoy the power of scripting.

Track logs and waypoints are the raw material for your stories. You want to pull those out of your GPS receiver and onto your computer. There are a number of utilities to do this. Browse the FreeGIS project site (http://freegis.org) for many examples of graphical and command-line tools.

Garnix is a free software program for downloading tracklogs, waypoints, and routes. It was written by Anton Helmand is available at

http://homepage.ntlworld.com/anton.helm/garnix.html. I've used Garnix for more than four years, and until recently, I found its elegance of interface and features to be compelling. Lately I've also been using GPSBabel[Hack #51].

Command-line tools give you the power to chain together functions and automate tasks. For example, I have a script that will import my tracklogs, clean up the format, create an animation of the tracklog [Hack#56], and then upload that animation to my home server.

It was hard for me to learn the command-line tools and string them together in a script, but now my post-trip workflow is accomplished more quickly than trying to do the same thing with individual GUI tools. This is an example of a productivity paradox. Ease of use and ease of learning don't always go together; learning often carries the price of short-term inefficiency.

A word on post-trip workflow: I've been known to crawl in to a hotel at 1:00 A.M., only to open two laptops in order to import photos, download tracklogs and waypoints, burn CD copies of my notes and pictures, import my voice-recorder annotations, and

upload the whole mess to a website. I'm not saying that this is the only, best, or right way to live one's life. But it is how I live mine, and since it is how I live my life, I am interested in ways to speed up my processing.

#### Garnix for Linux, Windows, or DOS

The installation of Garnix is basically the same for Linux or Windows/DOS. Download the appropriate binary file and uncompress it in to a new directory. For the Linux version, you need to make the program executable with chmod +x garnix. Source code is also available, as well as an interesting document that reverse-engineers the Garmin protocol.

To check that it is working, make sure you have the GPS set in Garmin protocol mode and connect the GPS to your serial port. Under Linux, you may need to be root, or run sudo, to have access to your serial port.

If you can't remember an option, type <code>garnix</code> -h for a terse help screen. Garnix has three different display formats: degrees-minutes-seconds (DMS) with symbols, DMS with abbreviations, or Waypoint Plus format.

Here's how to apply the three formats to waypoints.

Waypoints in DMS with abbreviations ("text" mode):

```
$ garnix -w -x -fmyway.txt
```

#### Example:

38deg 24min 12.32sec -122deg 49min 6.76sec 0.0 WGS84 OREILY "CRTD 19:34 31-AUG-00" [wpt\_dot N];

## Waypoints in DMS with symbols:

```
$garnix -w -s -fmyway.txt
```

## Example:

```
38° 24' 12.32" -122° 49' 6.76" 0.0 WGS84 OREILY "CRTD 19:34 31-AUG-00" [wpt_dot N];
```

## Waypoints in Waypoint Plus format:

```
$ garnix -w -y -fmyway.txt
```

### Example:

```
WP,D,OREILY, 38.40342,-
122.81854,12/31/1969,16:00:00,CRTD 19:34
31-AUG-00
```

Garnix configuration is set in the file garnix.cfg. This is where you set your serial port (underLinux,/dev/ttyS0 is the first serial port), and if you add deg\_ min\_sec; then imports will use the DMS format by default. The big win for the Waypoint Plus format is that Lat, Long is displayed in decimal degrees.

Garnix Waypoint DMS format looks like this (from the filegarnix.txt):

<lat> <lon> <height> <datum> <name> <comment> [<map symbol> <display mode>];

The important fields are <lat>, <lon>, <height> (not available in older units), the waypoint name (<name>), and the way point comment (<comment>).

If you don't enter another comment in the GPS unit, then <comment> will be the date and time the waypoint was created. In the previous example, I created, or updated, that waypoint at 7:34 P.M. on August 31, 2000.

Garnix tracklogs follow the same general pattern as waypoints.

Tracklogs in DMS with abbreviations ("text" mode):

```
$ garnix -t -x -fmytrack.txt
```

#### Example:

```
42deg 11min 47.75sec -122deg 42min
57.36sec 0.0 WGS84 00:00:00-1970/01/01 [1];
42deg 10min 5.79sec -122deg 39min
30.57sec 0.0 WGS84 00:00:00-1970/01/01 [0];
...
38deg 27min 51.70sec -122deg 39min
53.47sec 0.0 WGS84 07:38:45-2004/08/07 [1];
38deg 27min 51.84sec -122deg 39min
53.84sec 0.0 WGS84 07:38:47-2004/08/07 [0];
```

## Tracklogs in DMS with symbols:

```
$ garnix -t -s -fmytrack.txt
```

#### Example:

```
42° 11' 47.75" -122° 42' 57.36" 0.0
WGS84 00:00:00-1970/01/01 [1];
42° 10' 5.79" -122° 39' 30.57" 0.0
WGS84 00:00:00-1970/01/01 [0];
...
38° 27' 51.70" -122° 39' 53.47" 0.0
WGS84 07:38:45-2004/08/07 [1];
38° 27' 51.84" -122° 39' 53.84" 0.0
WGS84 07:38:47-2004/08/07 [0];
```

Garnix Tracklog DMS format (from the filegarnix.txt): <lat> <lo> <height> <datum> <date/time> <segment flag>;

Garmin GPS units allow you to save 10 tracks. This seems like a great and useful feature, and in "Use Your Track Memory as a GPS Base Map" [Hack#55] we'll see a use forth is feature, but most of the time you DO NOT want to "save" your tracklogs. When you save your tracklogs, you lose track-point resolution, and more importantly, you lose all of the timestamps!

These [1] and [0] values at the end of each line are interesting. Unlike some of the free programs, Garnix includes the track segment flag. What if you are on a trip and the GPS runs out of batteries, powers down,

and stops saving the tracklog? Ten minutes later, you put new batteries in and you are good to go. But now you have a gap in your tracklog. The GPS is capable of determining that this has happened, so when you power back up, the first track point is marked with the start of segment flag, shown as [1], so you can decide what you want to do with the data. Sometimes it is better to have no data, rather than bad data.

An Important Lesson: We get into ruts in the ways in which we use tools. Sometimes it takes the non-maskable interrupt of life to jar us from our ruts. I have used Garnix for over four years and have always been annoyed by the "feature" of loading coordinates in DMS, instead of decimal degrees. I have written way too many little Perl scripts to munge the data into my preferred format, and even had to do the same in "How Far? How Fast? Geo-Enabling Your Spreadsheet" [Hack#11]. And, now, in the process of actually looking at the Garnix documentation and trying all of the options, I realize that the Waypoint Plus format appears to have everything I need, without the annoyance of the more-difficult-to-parse DMS format.

The lesson is that we are all neophytes in the world, and periodically glancing at the documentation for our core tools, rather than obsessively reading Slashdot, offers great rewards.

See Also

GPSTrans (http://gpstrans.sourceforge.net/) Another command-line GPS interface.

GPSBabel (http://gpsbabel.sourceforge.net)
Described in "Speak in Geotongues: GPSBabel to the Rescue" [Hack #51].

Pygarmin (http://pygarmin.sourceforge.net) A Python module to connect to a Garmin GPS.

Freegis.org

(http://freegis.org/browse.en.html?category=app& app=gps) Freegis.org has a category for GPS software.

More sample Hacks are available at the O'Reilly webiste:

http://www.oreilly.com/catalog/mappinghks/index.

# Sending Us E-Mail?

Due to the amount of e-mail MUUG receives, we've set up an auto-reply to give you immediate feedback, and redirect some of the e-mail to the appropriate places. Why not look at

http://www.muug.mb.ca/about.html#contacts first?

# **Share Your Thoughts**

E-mail us with your comments on the newsletter, whether it's criticisms or commendations, and continue to send in articles or ideas for the same. Specifically, what sort of material you would rather see: Announcements, technical articles, new products, or...?

If you have a How-To or other idea, and aren't ready to give a presentation at MUUG, an article is a great alternative! If you can write better than the editor, that's terrific; if you can't, submit it anyway and we'll get it into shape for publication. We know that many of you have some great ideas and lots of knowledge. Why not share? Send Mail to: editor@muug.mb.ca.